## **Crimson**

## **People Dashboard**

The Crimson **People Dashboard** provides you with an overview of the People records in your database by displaying counts, summary information, dashboard buttons, and top 5 codes or locations.

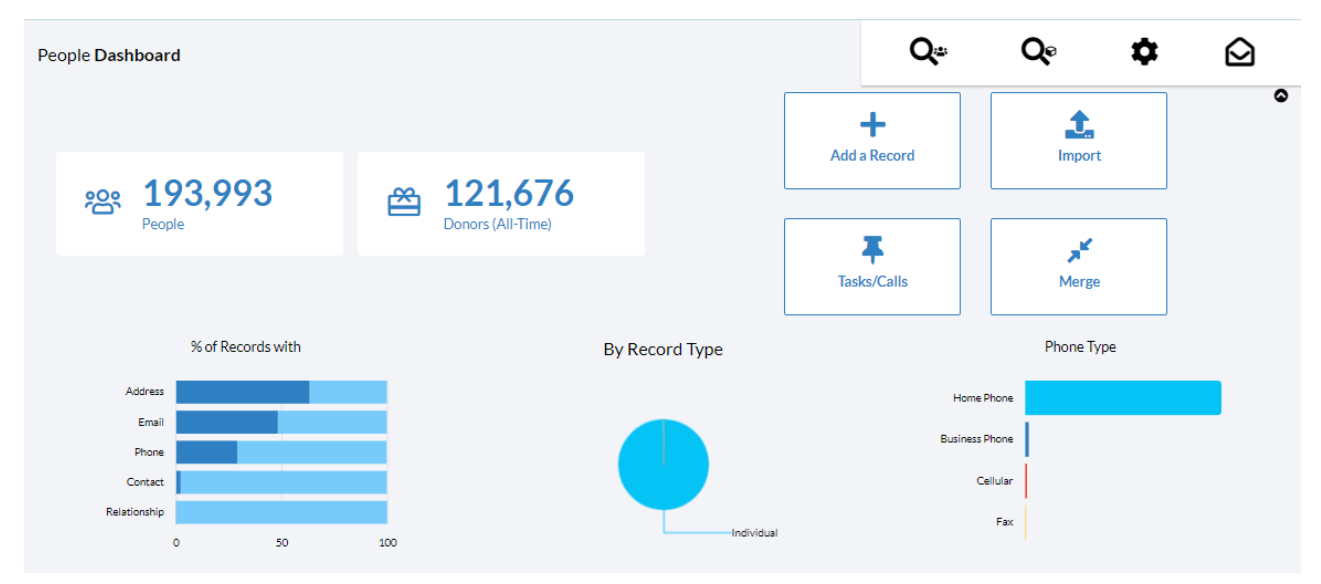

- There is a **Dashboard Navigation Bar** at the top right corner of the page where you can access:
	- o **[People](https://support.cmdi.com/hc/en-us/articles/360018143731-Crimson-3-People-Search) Search**
	- o **[New People/New Gifts Import](https://support.cmdi.com/hc/en-us/articles/360017459972-Crimson-3-Importing-New-People-Records)**
	- o **People Settings**
- There are **Dashboard Action Buttons** on the dashboard such as:
	- o **Add a Record**
	- o **[Tasks/Calls](https://support.cmdi.com/hc/en-us/articles/360020398411-Crimson-3-About-Tasks)**
	- o **[Merge](https://support.cmdi.com/hc/en-us/articles/360026982092-Crimson-3-Merging-Duplicate-People-Records)**

These allow you to complete tasks related to people records without leaving the dashboard.

- Click on the information shown on **cards** to generate a list that consists of the count displayed on the card. For example, if you click the number of **People** records or the number of **Donors**, they will each run a **People Search** that consists of those records that make up that number.
- Hover over a particular code in a **Graph** to display the total count and sometimes a percentage.

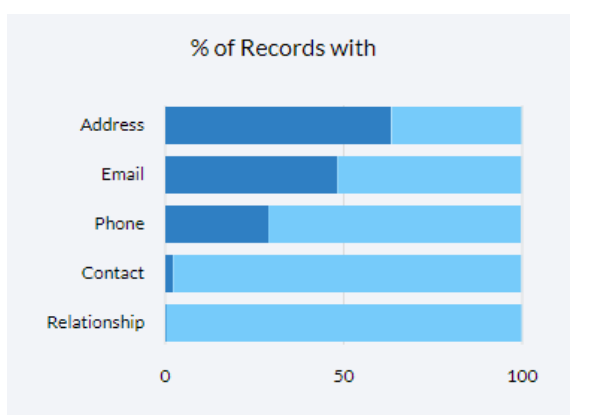

- At the very bottom of the People Dashboard, you will see a list of Crimson **People Reports** and **Data**

**Maintenance Reports** that you can run by clicking the report's title. If you click the **button** in either section, a list of all People or all Data Maintenance reports will be displayed.